# **For Developers: Developer API - Data Capsule API**

- [Overview](#page-0-0)
- $\bullet$ [RESTful APIs and scripts APIs](#page-0-1)
	- [Create VM](#page-0-2)
	- [Update VM](#page-1-0)
	- [Launch a VM](#page-1-1)
	- [Query a VM's status](#page-2-0)
	- [Switch a VM's mode](#page-4-0) [Stop a VM](#page-4-1)
	-
	- [Delete a VM](#page-4-2)
	- [List VMs](#page-5-0)
	- [Update User Key](#page-5-1) [Update User Email](#page-6-0)
	- [Update User Key](#page-6-1)
	- [Migrate Vm](#page-6-2)
	-
	- [Add VM Sharee](#page-7-0)
	- [Remove VM Sharee](#page-7-1) • [Manage Controller](#page-7-2)
	-
	- [Exit Sharee](#page-8-0)
	- [Add Support User](#page-8-1) • [Images](#page-8-2)
		-
		- [Share A Capsule Image](#page-8-3)
		- [Activate Image](#page-9-0)
		- [Update Image](#page-9-1)
		- [Check Image Name](#page-10-0)
		- [List All Images](#page-10-1)
		- [List My Images](#page-11-0)
		- [List Active Images](#page-11-1)
		- [Get Image Information](#page-12-0)
		- Image Deletion Process
			- [Request Image Deletion](#page-13-1)
			- [Delete Image](#page-13-2)

This is a set of APIs exposed by the web services and back-end scripts. This is for advanced users that want to implement their own version of the data capsule, and will likely not concern HTRC Data Capsule users.

# <span id="page-0-0"></span>**Overview**

➀

The system consists of three major components -- a web front end, a RESTful web service and scripts.

- Front-end Layer: The web front end is where the user can create VM, query VM status, switch VM mode, and kill VM.
- Web Service Layer: The RESTful web service takes user request and translates the requests to command lines to manage VM. The command lines are backed by the scripts. The web service also maintains VM status in a database. The web service can also be organized in a distributed manner, i.e., a request router dispatches user requests to web service in different machines.
- Hypervisor Layer: There are scripts used to create VM, configure network properly, switch VM mode, and kill VM. They are invoked by the web service with proper input parameters.

This document presents APIs for both web service layer and hypervisor layer. These APIs are for internal usage and there is no open access to them.

# <span id="page-0-1"></span>RESTful APIs and scripts APIs

#### <span id="page-0-2"></span>Create VM

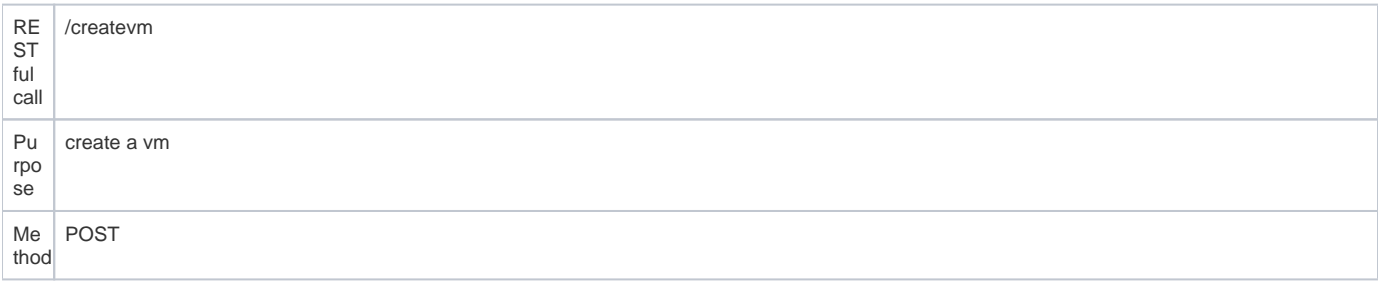

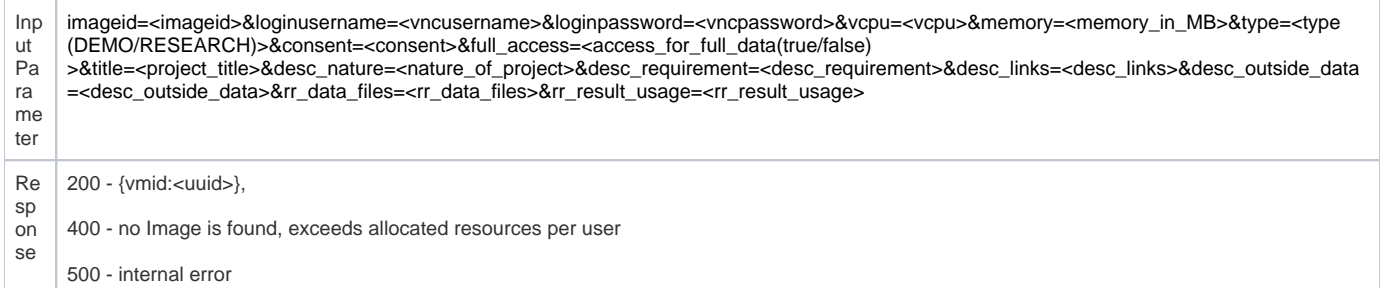

Below is an example how the service will call the script.

```
bash create_vm_script.sh --image /var/image_file --vcpu 2 --mem 1024 --wdir /var/instance/uuid/ --vnc port --
ssh port --loginid vmloginid --loginpwd vmloginpwd
```
where

- /var/image\_file is the original image which should be copied and pasted for each VM
- 2 is the number of cpu for the vm
- 1024 is the number of memory for the vm
- /var/instance/uuid/ is the working directory for vm with uuid
- ports for vnc and ssh are assigned permanently
- login username and password for this vm

Response

succeeded (0) or failed (non-zero value). The script also prints out an error message. Use different return codes for different errors.

#### <span id="page-1-0"></span>Update VM

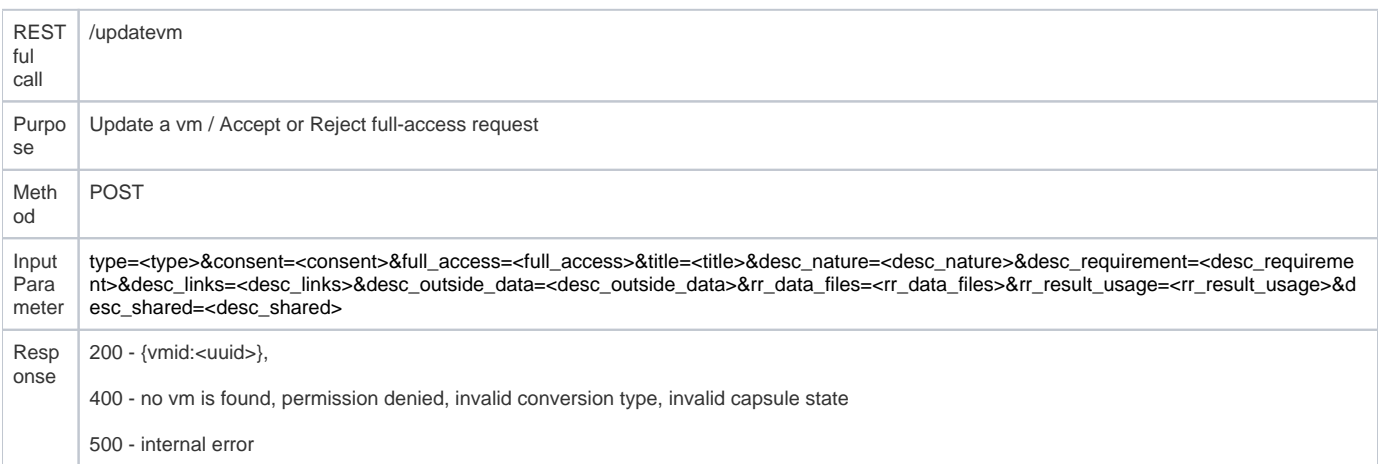

### <span id="page-1-1"></span>Launch a VM

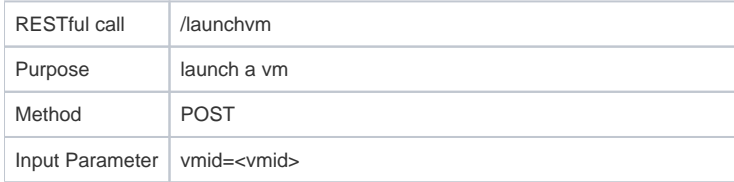

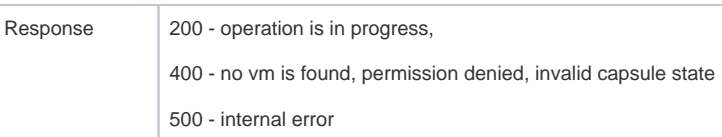

Below is an example how the service will call the script, where policy file is the configuration file for firewall.

```
bash launch_vm_script.sh --wdir /var/instance/uuid/ --mode {maintain|secure} --policy /path/to/policyfile
```
Response

succeeded (0) or failed (non-zero value). The script also prints out an error message. Use different return codes for different errors.

### <span id="page-2-0"></span>Query a VM's status

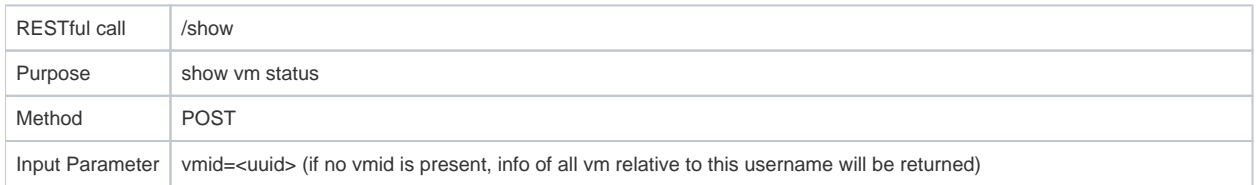

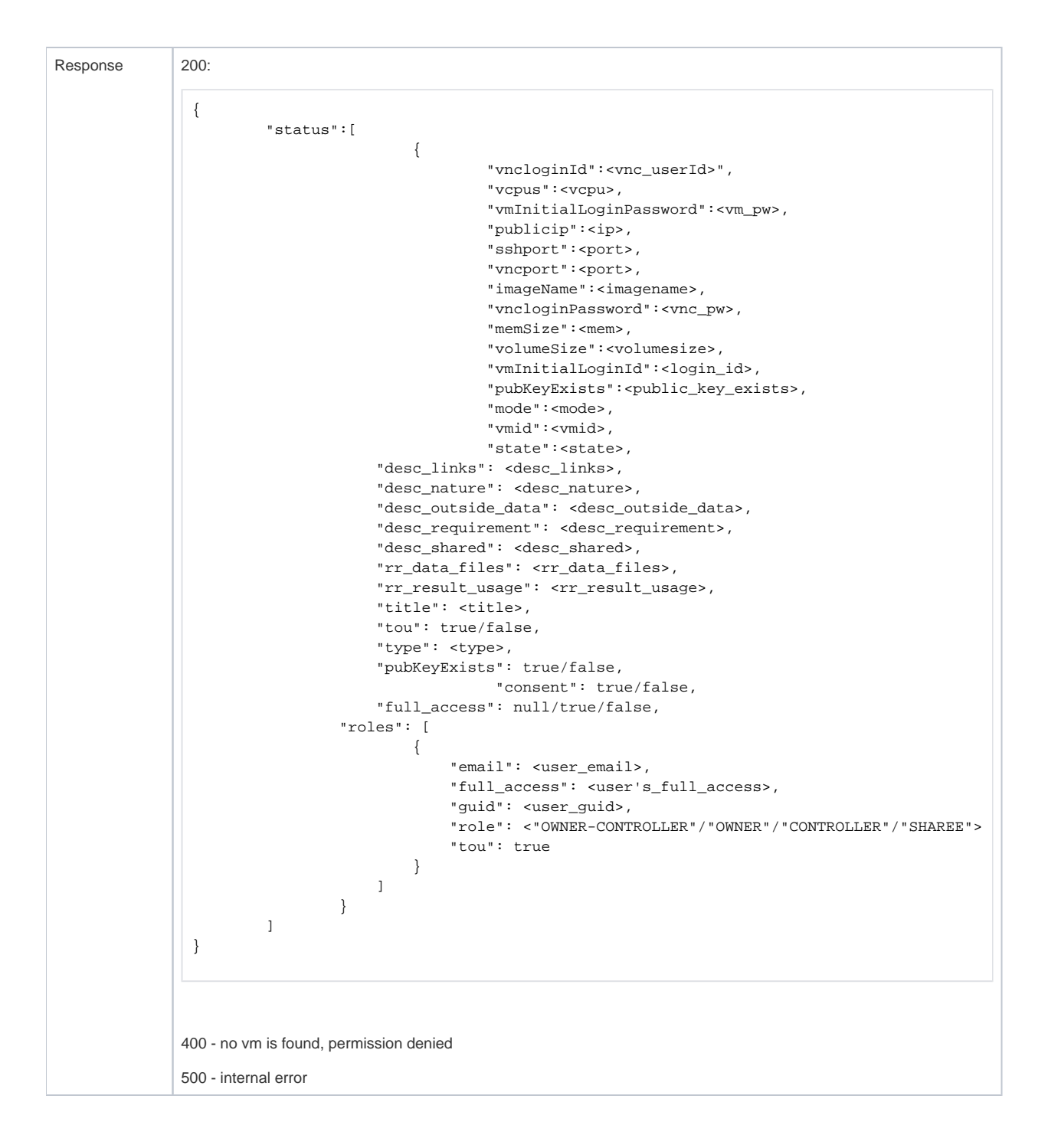

Below is an example how the service will call the script.

bash query vm status script.sh --wdir /var/instance/uuid/

#### Response

- succeeded (0) or failed (non-zero value).
- If succeeded, prints status response with key/value separated by colon, and each value pair separated by a newline. For example,

mode: security status: running publicip: 192.168.1.1

The script also prints out an error message. Use different return codes for different errors.

#### <span id="page-4-0"></span>Switch a VM's mode

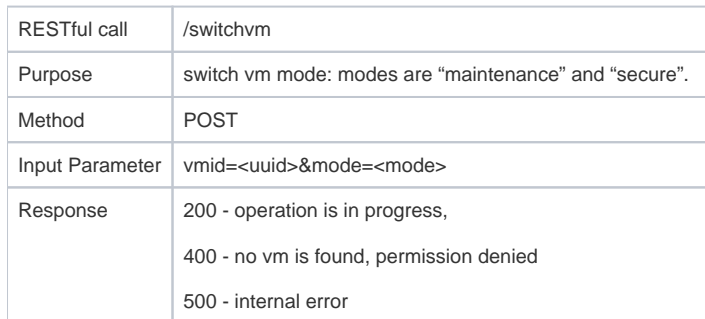

Below is an example how the service will call the script.

```
bash switch_vm_script.sh --wdir /var/instance/uuid/ --mode secure --policy /path/to/policy/file
```
#### response

succeeded or failed

### <span id="page-4-1"></span>Stop a VM

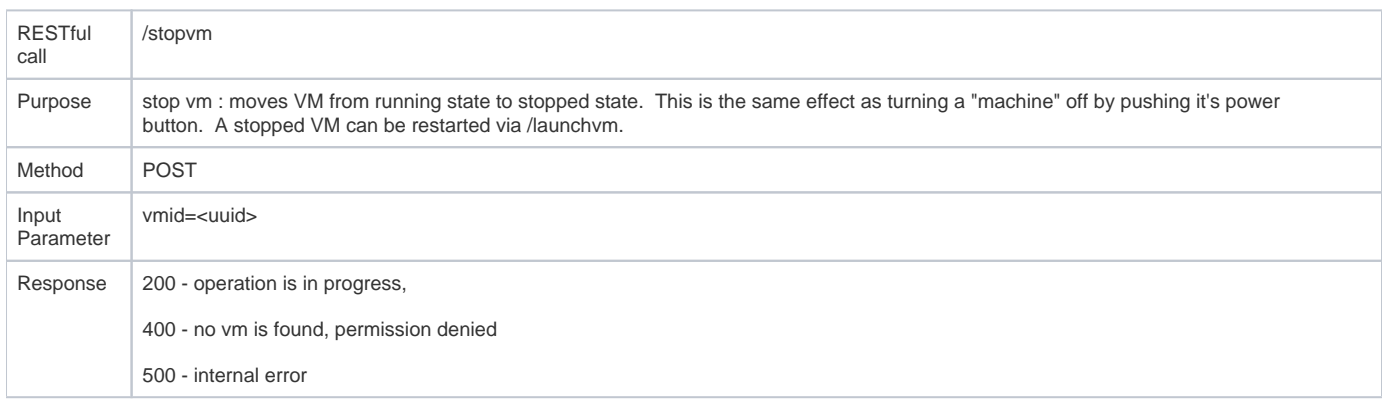

Below is an example how the service will call the script.

```
bash stop_vm_script.sh --wdir /var/instance/uuid/
```
#### response

succeeded or failed

#### <span id="page-4-2"></span>Delete a VM

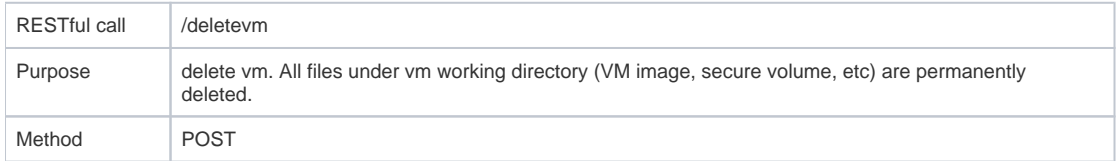

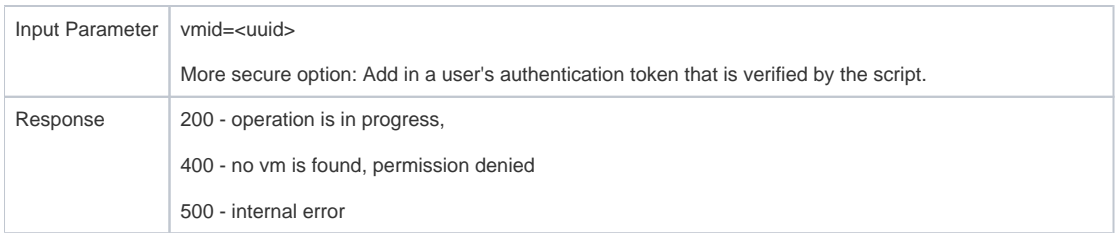

Below is an example how the service will call the script.

```
bash delete_vm_script.sh --wdir /var/instance/uuid/
```
response

• succeeded or failed

### <span id="page-5-0"></span>List VMs

<span id="page-5-1"></span>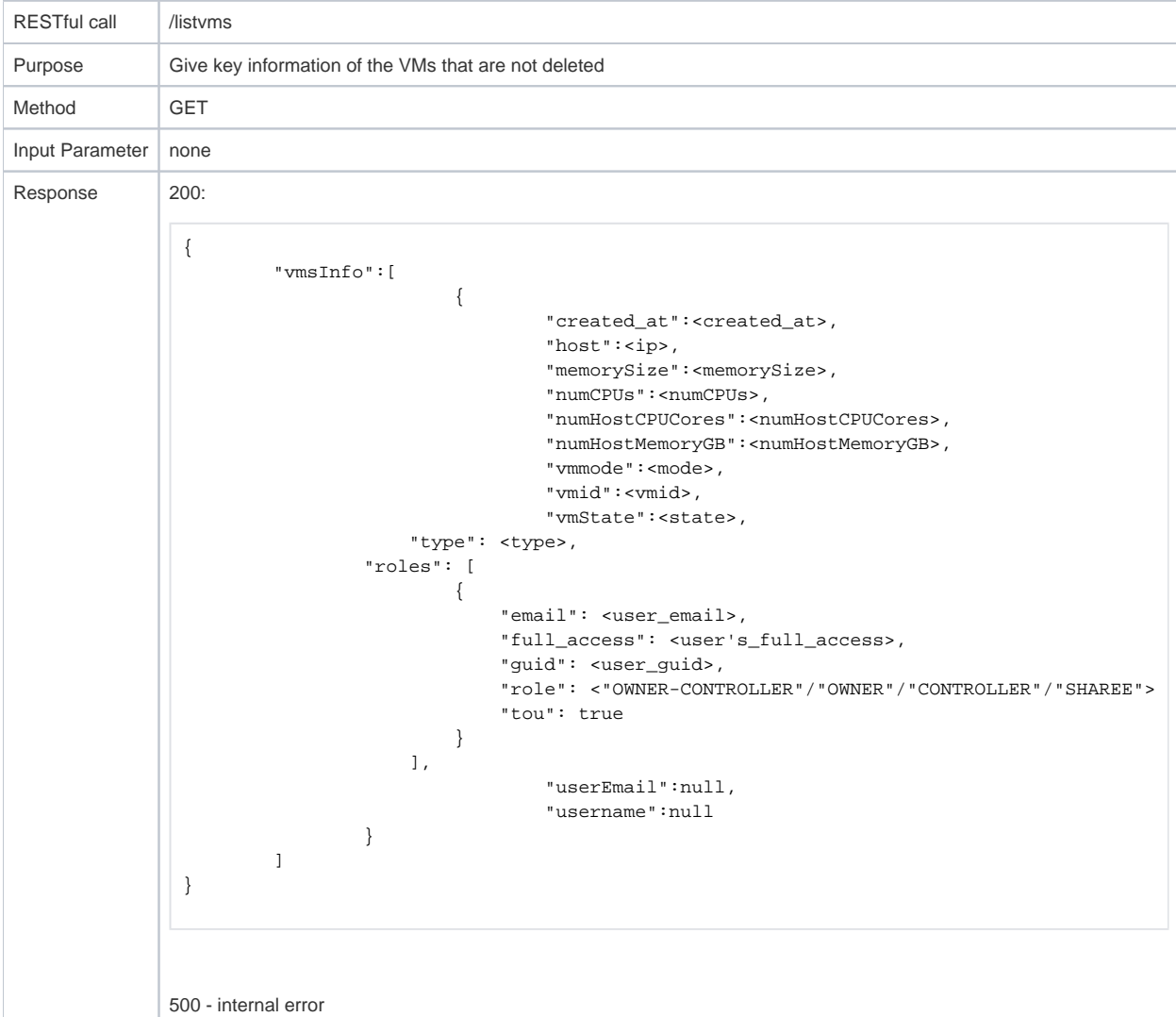

# Update User Key

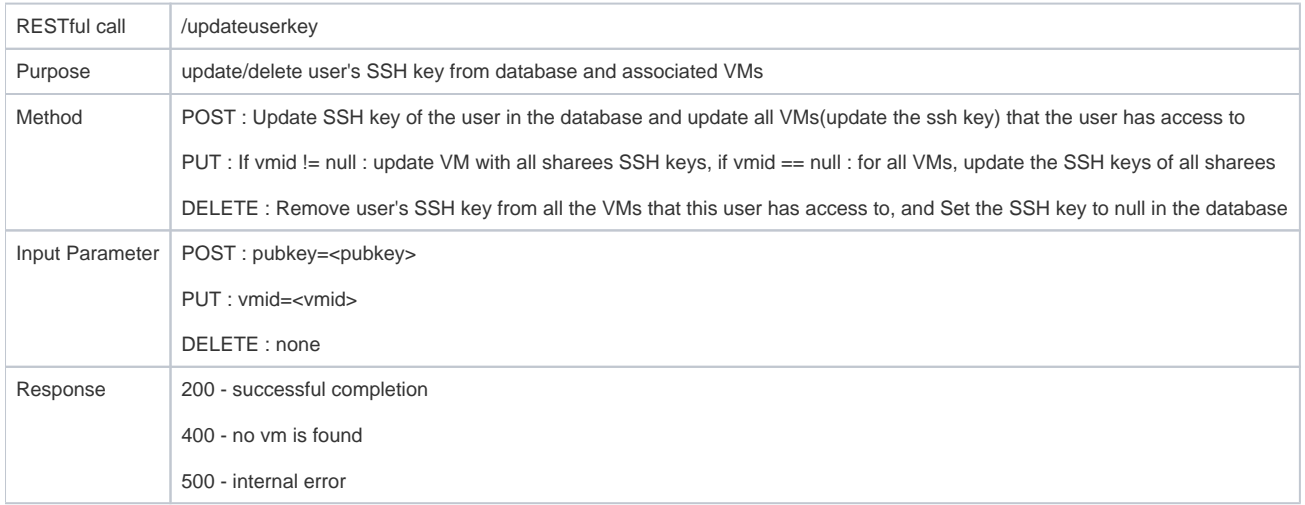

# <span id="page-6-0"></span>Update User Email

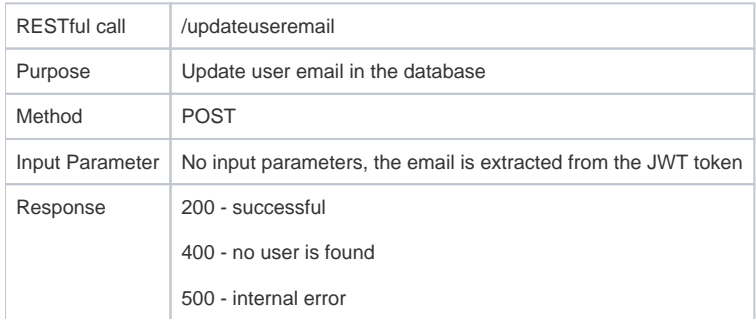

# <span id="page-6-1"></span>Update User Key

<span id="page-6-2"></span>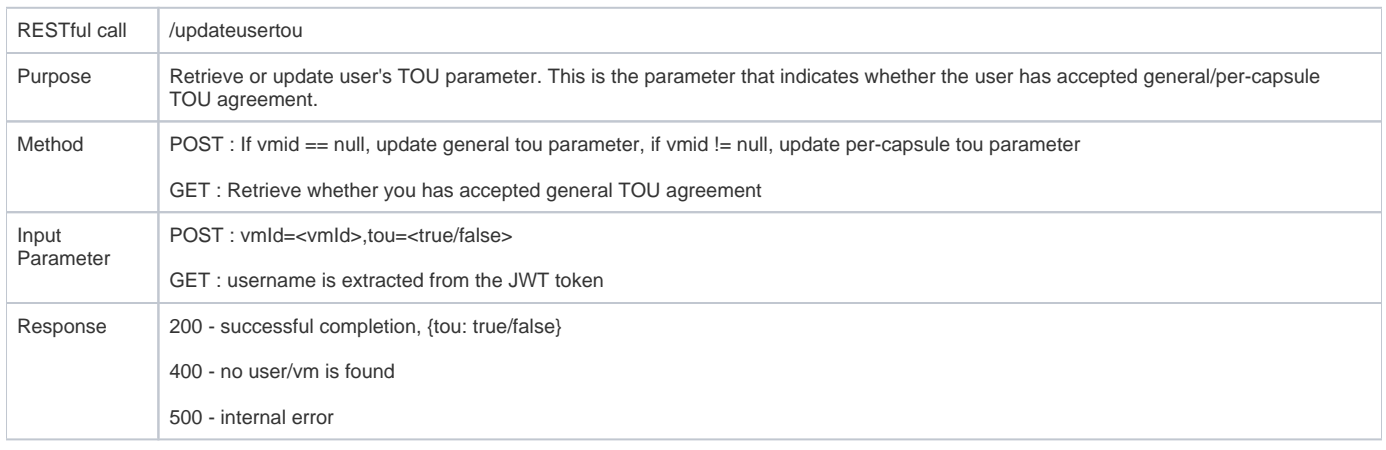

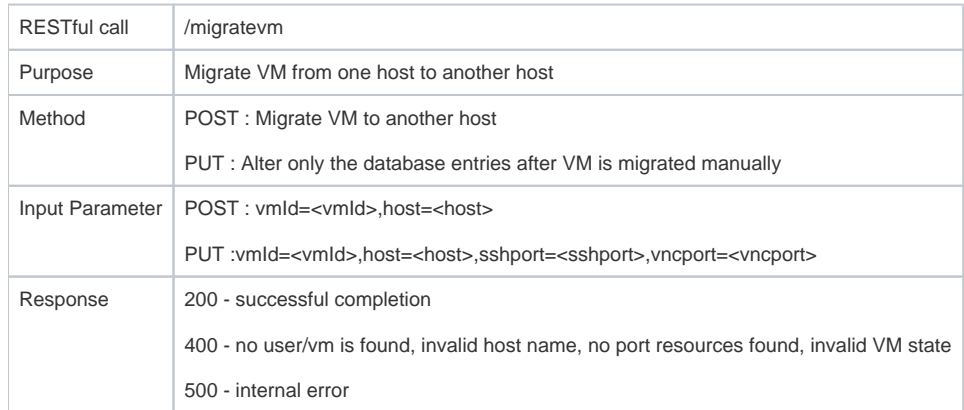

# <span id="page-7-0"></span>Add VM Sharee

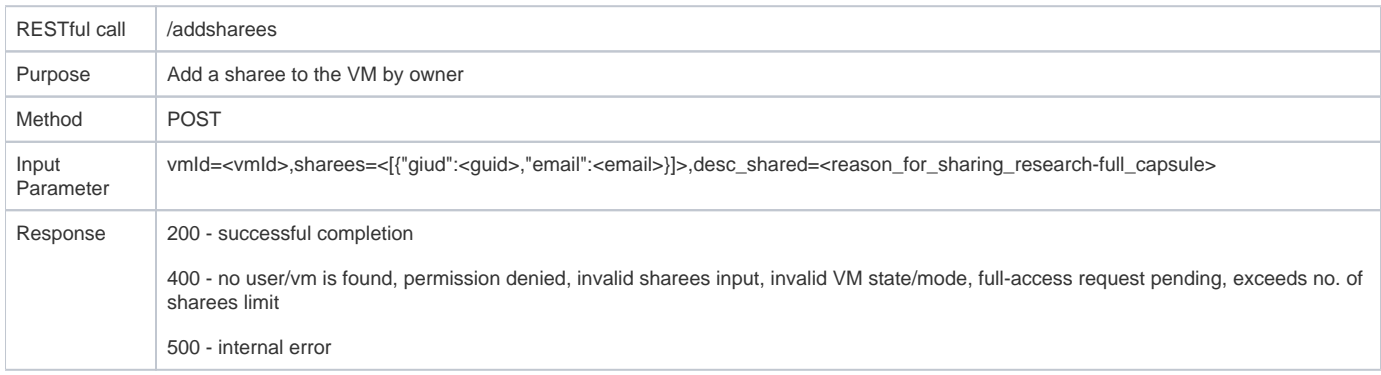

# <span id="page-7-1"></span>Remove VM Sharee

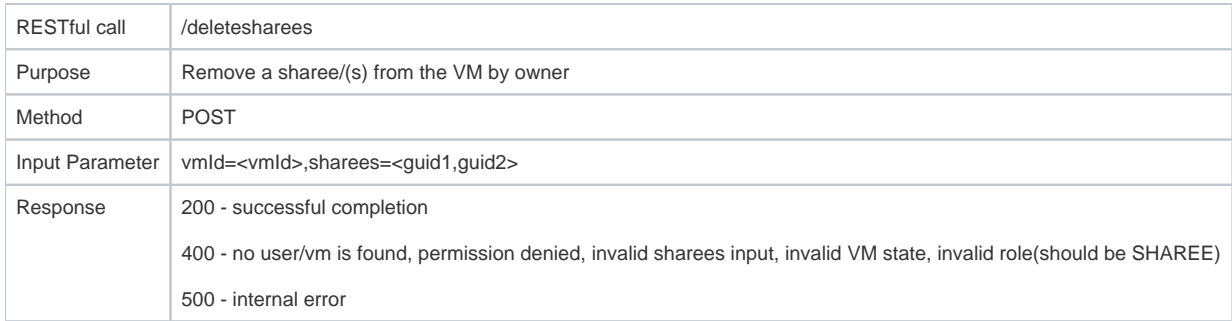

# <span id="page-7-2"></span>Manage Controller

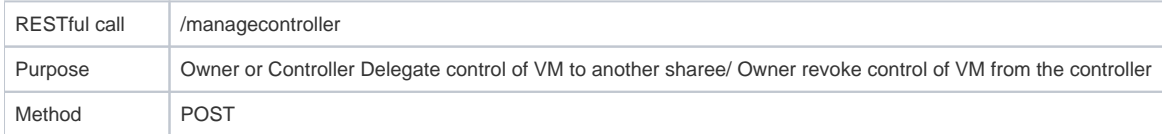

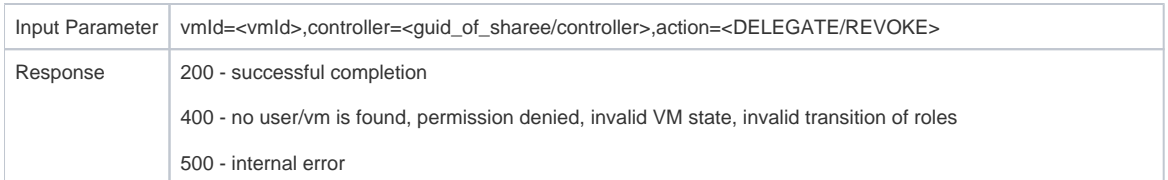

## <span id="page-8-0"></span>Exit Sharee

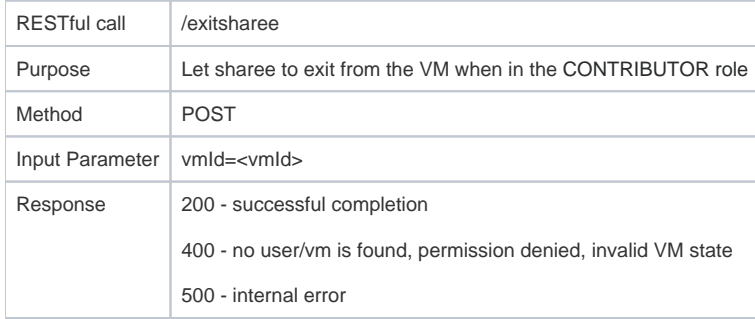

# <span id="page-8-1"></span>Add Support User

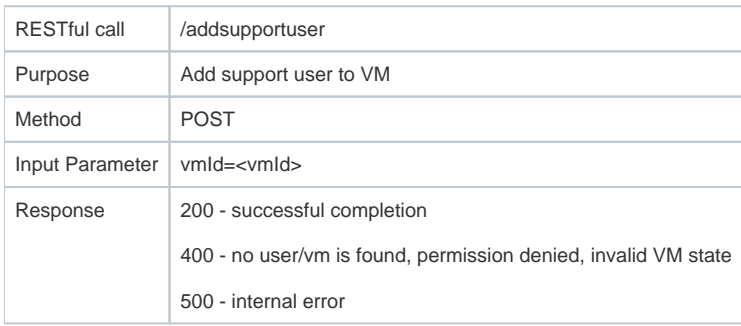

## <span id="page-8-2"></span>Images

## <span id="page-8-3"></span>**Share A Capsule Image**

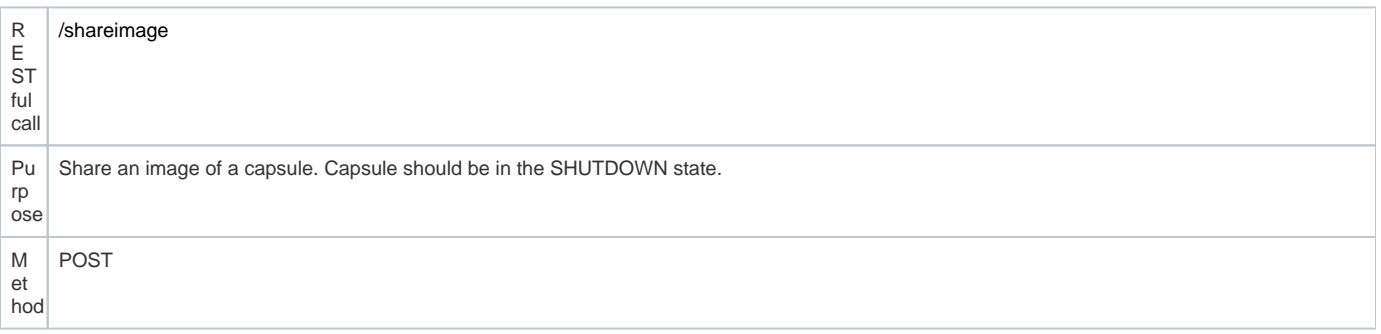

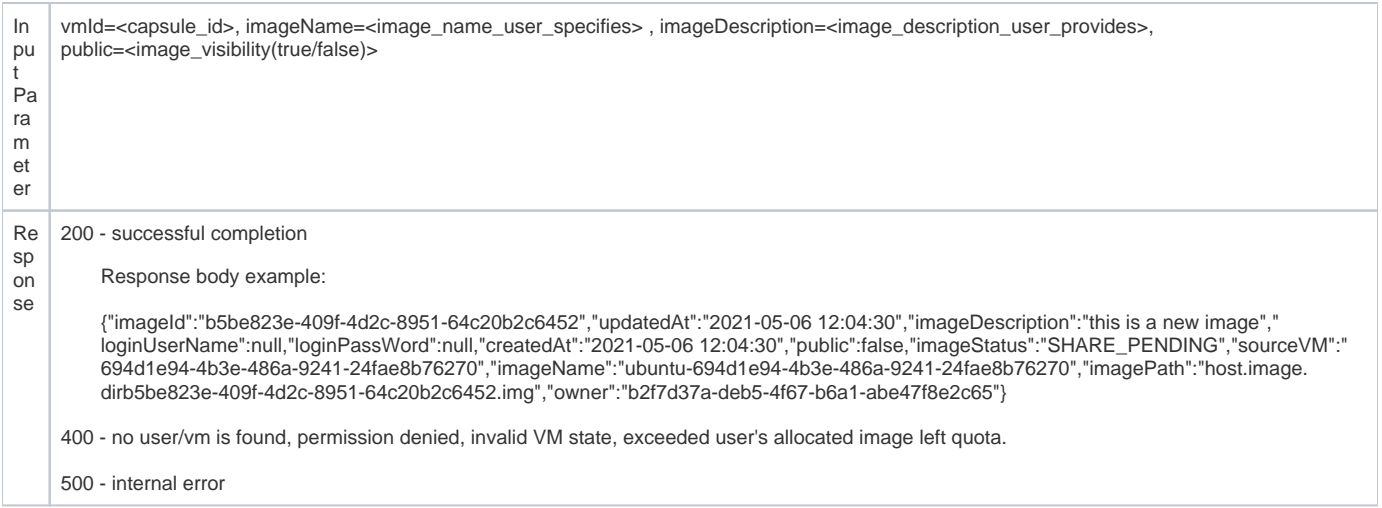

### <span id="page-9-0"></span>**Activate Image**

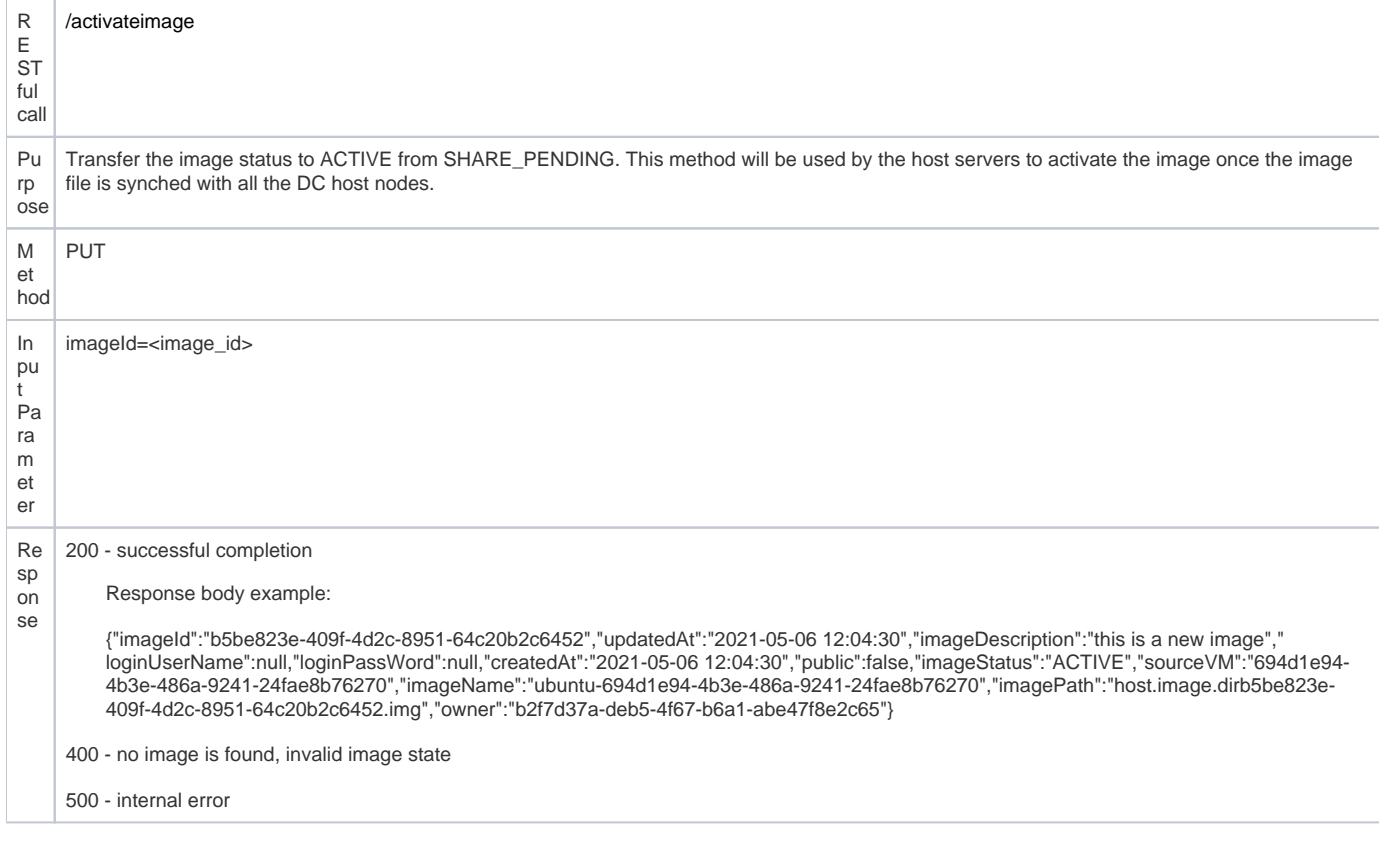

## <span id="page-9-1"></span>**Update Image**

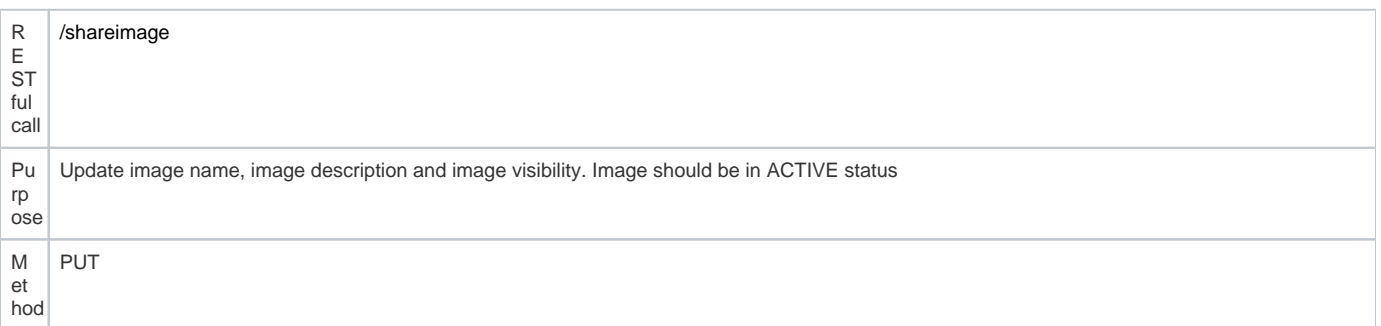

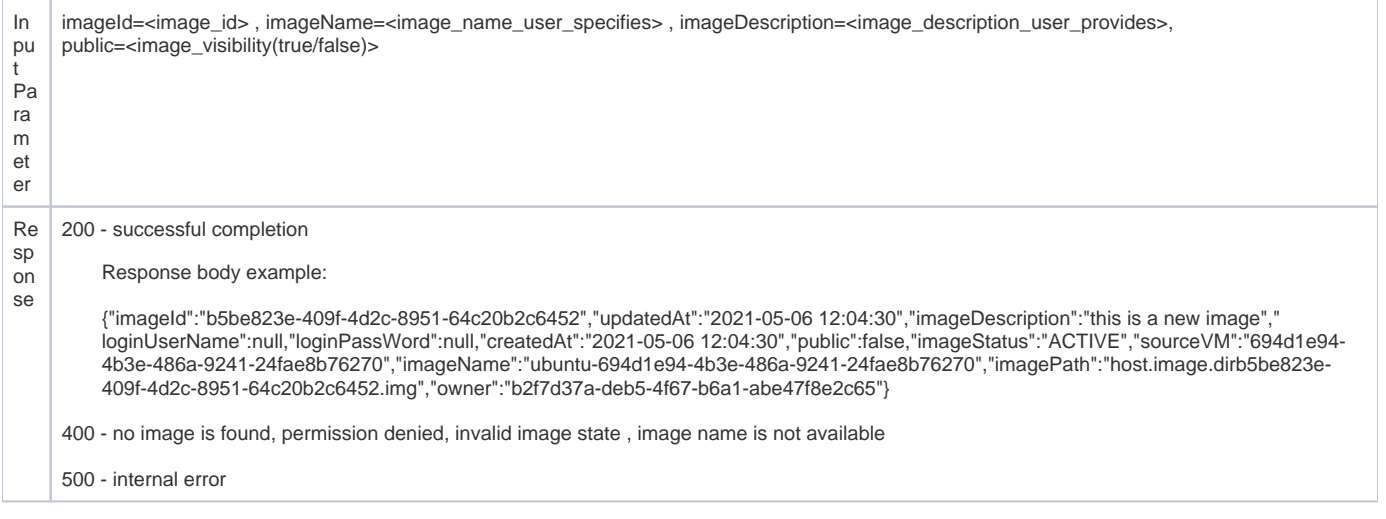

## <span id="page-10-0"></span>**Check Image Name**

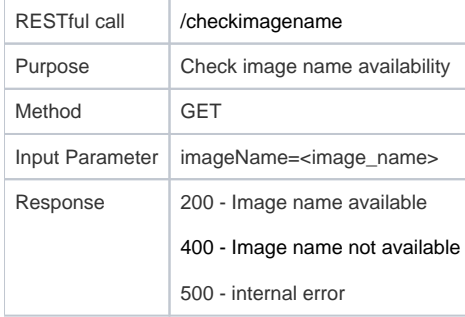

#### <span id="page-10-1"></span>**List All Images**

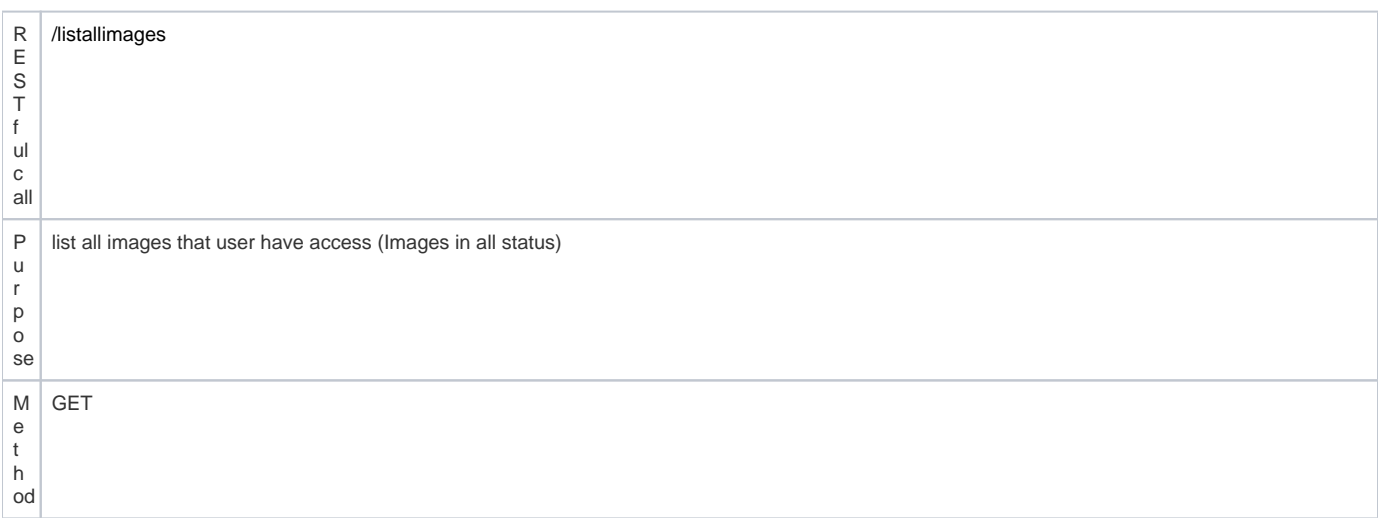

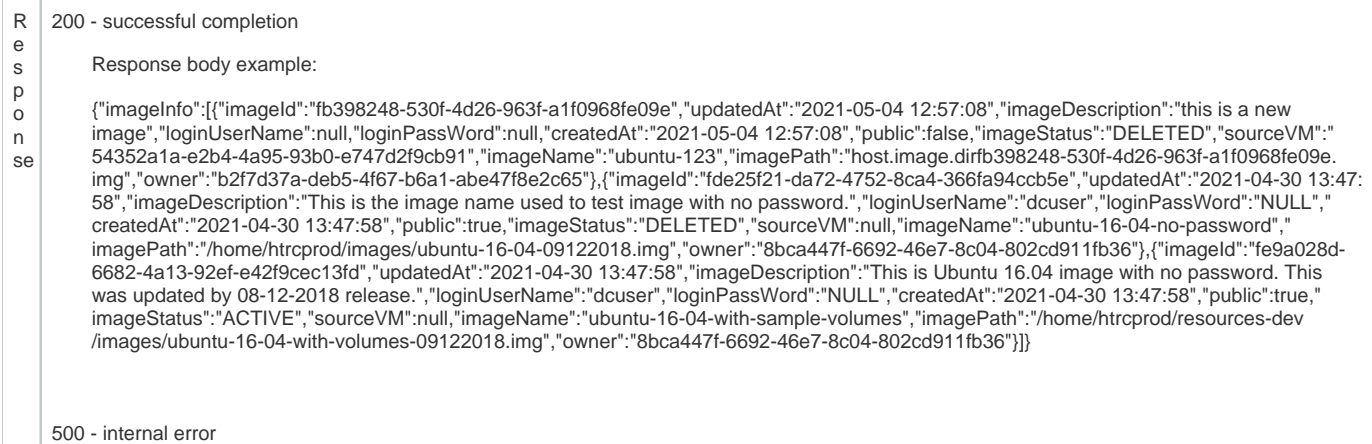

# <span id="page-11-0"></span>**List My Images**

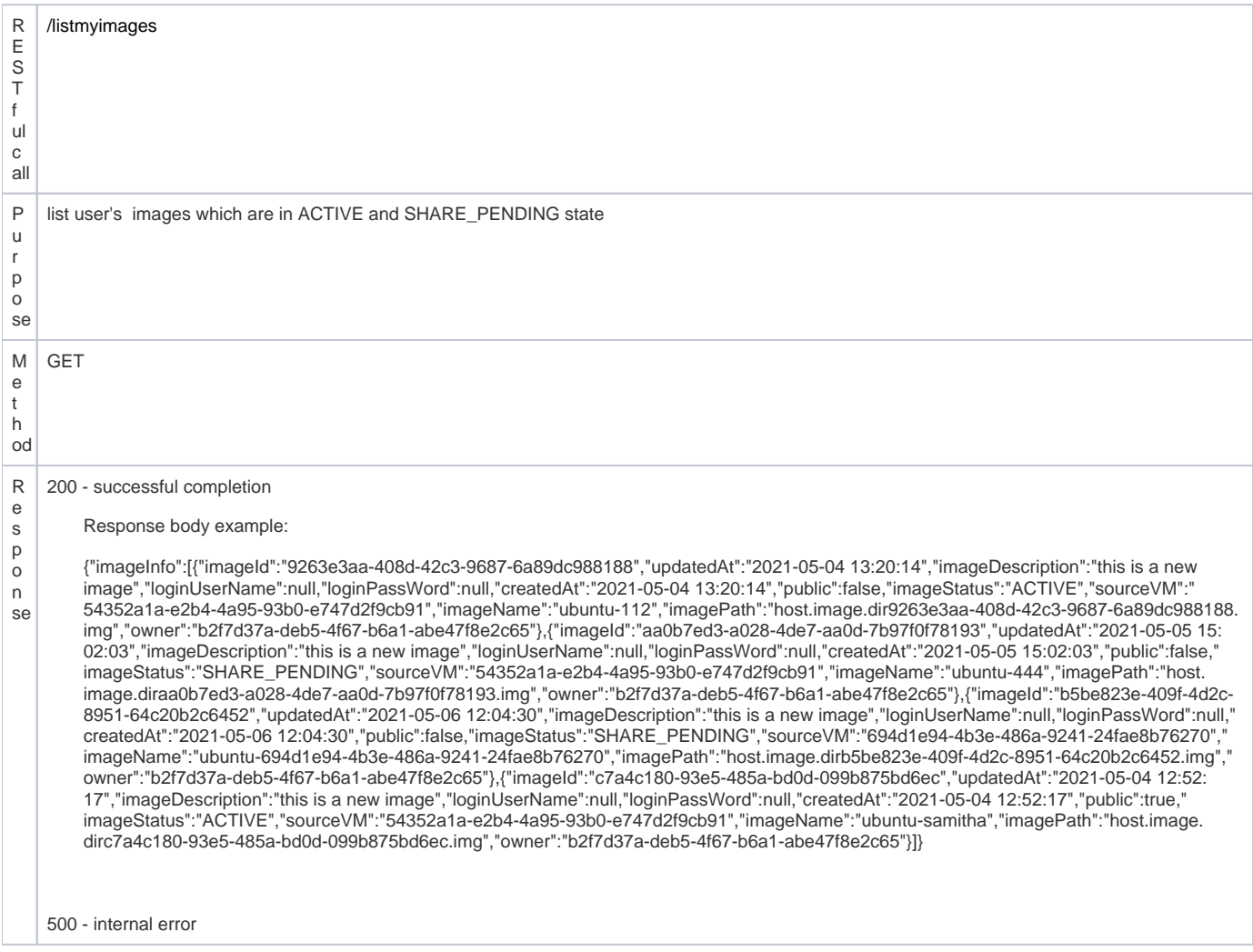

## <span id="page-11-1"></span>**List Active Images**

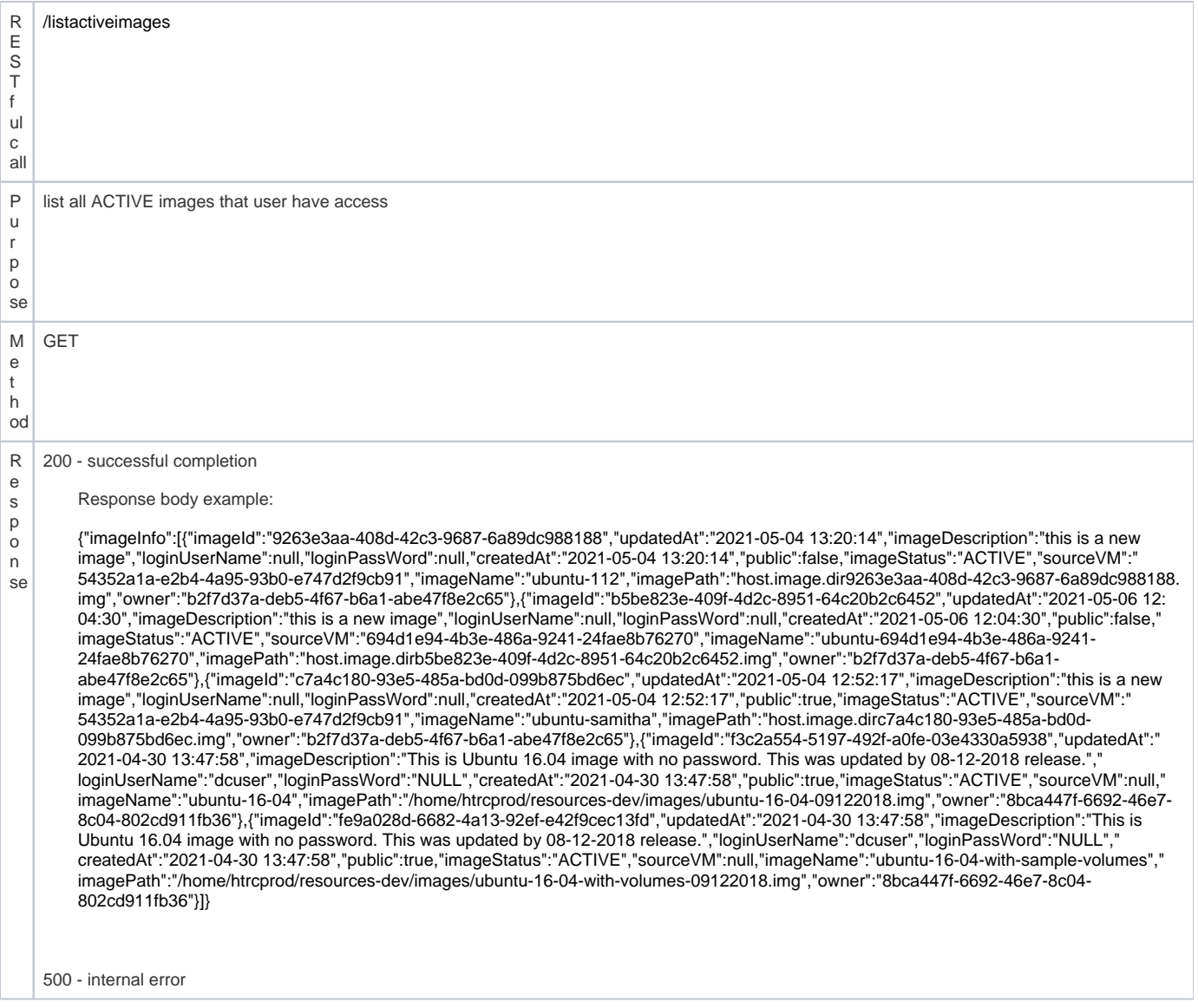

# <span id="page-12-0"></span>**Get Image Information**

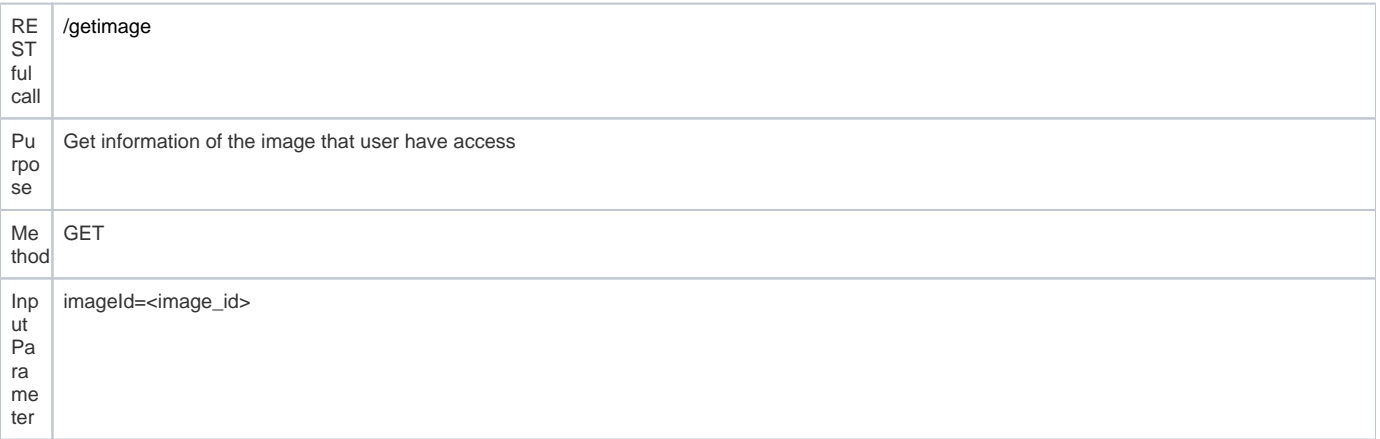

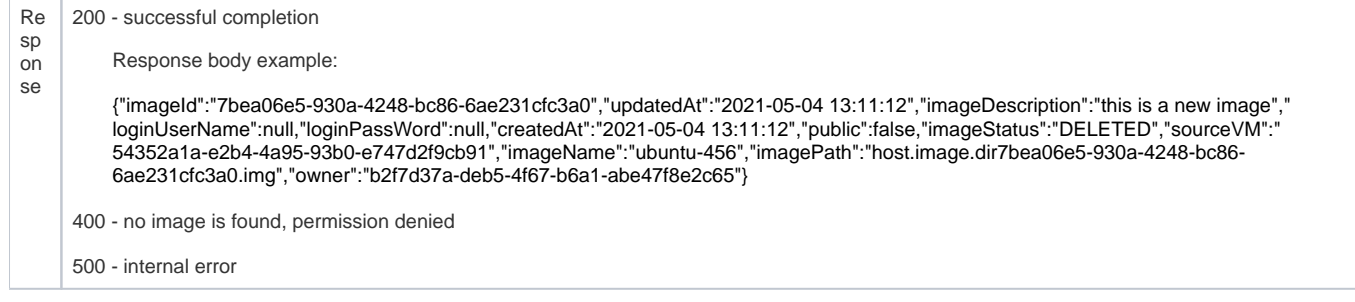

#### <span id="page-13-0"></span>**Image Deletion Process**

Image deletion process goes in two steps. First user can request to delete the image using **/requestimagedelete** API call. This will only change the image status to DELETE\_PENDING state. That'll make the image not available for the capsule creation. Then using a nightly cron job actual image deletion happens using the **/deleteimage** API call. This two step implementation is to avoid errors in the capsule creation process if the same image was used for it. i.e. At the capsule creation the image file will be copied from the main images directory to the capsule's directory in the host server. This process takes few seconds. If the image which user tries to delete is used by another user(if the image is public) to create a capsule at the same time , that image file will be in the middle of coping from the images directory to the capsule's directory. If the actual deletion happens at that moment it'll disturb the capsule creation process and capsule will go into the ERROR state.

#### <span id="page-13-1"></span>**Request Image Deletion**

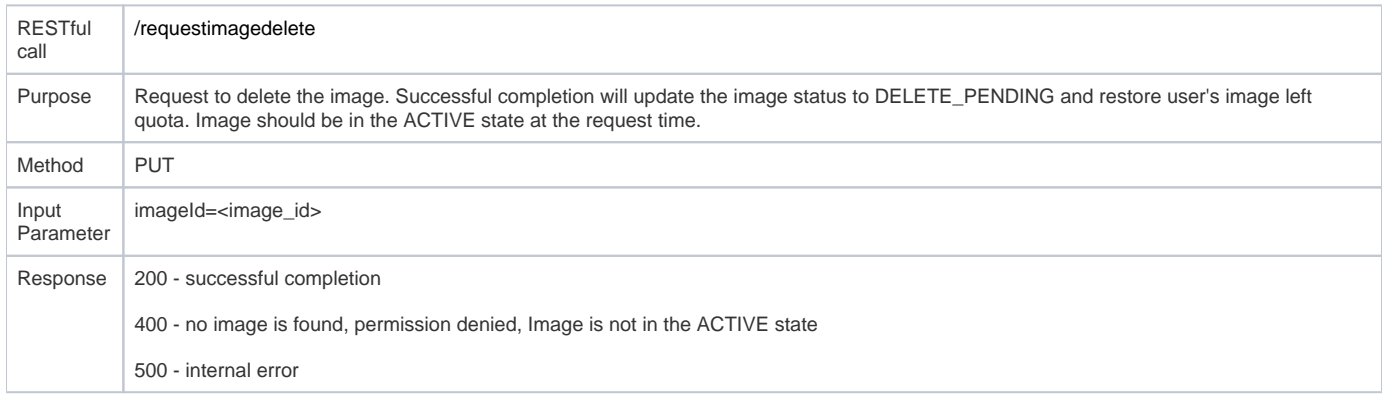

#### <span id="page-13-2"></span>**Delete Image**

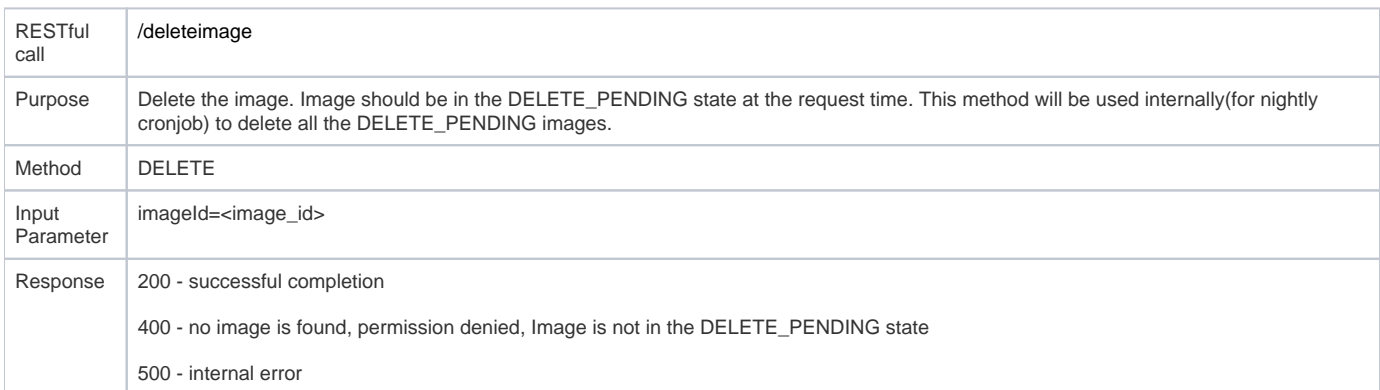